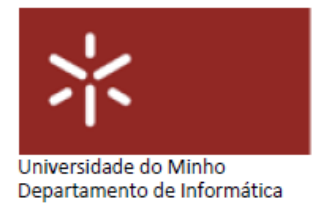

## FE09

**Curso**: Mestrado Integrado em Engenharia Biomédica – Informática Médica U.C.: Sistemas de Aprendizagem e Extração do Conhecimento

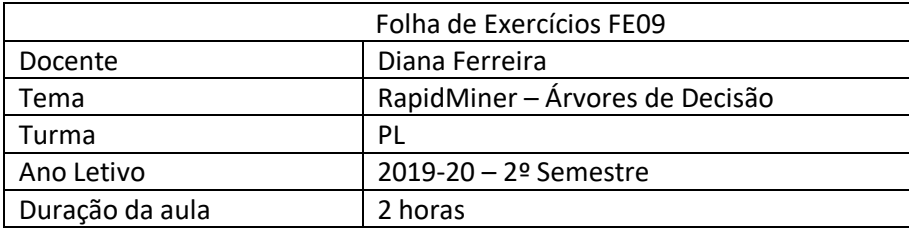

## **1. 1. Parte I**

[1] Quais as características dos atributos de um *dataset* que podem levá-lo a escolher uma metodologia de *Data Mining* de árvore de decisão, em vez de uma abordagem de regressão linear? Porquê?

[2] Para que servem as percentagens de confiança, e por que razão é importante considerá-las, para além de considerar apenas o atributo de previsão?

[3] Como é que é possível manter um atributo, como o nome ou número de identificação de uma pessoa, que não deve ser considerado como preditivo no modelo de um processo, mas que é útil ter nos resultados de *Data Mining*?

[4] Quais as principais vantagens apresentadas na utilização de árvores de decisão comparativamente com outras técnicas de *Data Mining*?

## **2. 2. Parte II**

Com a resolução desta ficha pretende-se criar uma árvore de decisão para prever se você e outras pessoas que conhece seriam sobreviventes ou mortos se estivessem no Titanic. Complete os seguintes passos.

[1] Faça *download* do *dataset* "titanic-training". Importe os dados para o repositório do RapidMiner. Execute a fase de *Data Understanding*.

- (a) Qual foi a percentagem de passageiros sobreviventes?
- (b) Qual era a principal faixa etária dos passageiros que estavam no Titanic?
- (c) Sobreviveram mais crianças ou mais adultos?

[2] Efectue a etapa de *Data Preparation*. Não se esqueça de colocar o operador *Set Role* nos atributos que justifiquem a sua aplicação.

[3] Usando o RapidMiner, crie um primeiro processo utilizando um operador de otimização de parâmetros para descobrir valores otimizados para os parâmetros do operador de *Decision Tree*, tal como se encontra descrito nos slides das aulas.

[4] Numa folha Excel inclua algumas pessoas no *dataset* de teste (titanic-scoring.csv) (pode até usar informações de pessoas que conheça). Guarde esta folha Excel como um ficheiro CSV. Importe-o para o repositório do RapidMiner.

[5] Num novo processo, repita os passos no RapidMiner tal como descritos nos *slides* da aula para aplicar o modelo de árvore de decisão ao *dataset* de teste ("titanic-scoring").

- (a) Execute o modelo usando os parâmetros *default*. Após executar o modelo, na secção dos resultados, examine as previsões e as percentagens de confiança no conjunto de teste. Relate os nós da árvore, e discuta se as pessoas que inseriu seriam sobreviventes, falecidos ou desconhecidos.
- (b) Volte a executar o modelo, mas agora usando os valores dos parâmetros encontrados no exercício 3. Relate as diferenças na estrutura da sua árvore. Discuta se as suas hipóteses de sobrevivência e das pessoas que conhece aumentam.
- (c) Repita os exercícios 3 e 5(b) até que fique satisfeito com os resultados obtidos. Apresente todas as tentativas, bem como os resultados obtidos e respetivas comparações.